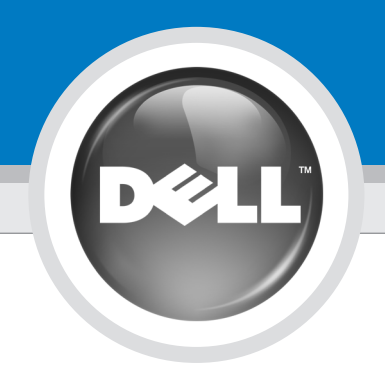

# Set Up Your Computer First

首先安装计算机 | 先在電腦中進行安裝 | まずコンピュータをセットアップする| 컴퓨터를 먼저 설정하십시오

# **CAUTION:**

Before you set up and operate your Dell™ computer, read and follow the safety instructions in your Product Information Guide.

安装并操作 Dell™计算机之前, 请阅读并遵循计算机 《产品信息指南》中的安全说明。

人<br>全管:

# ■ 警示: 安裝和操作 Dell™ 電腦之前,請閱讀並按照電腦

中的說明進行。

Product Information Guide (產品資訊指南)

**A** 警告: Dell™コンピュータをセットア ップして操作する前に、 『製品情報ガイド』の安全にお 使いいただくための注意事項 を読んで、これに従ってください。

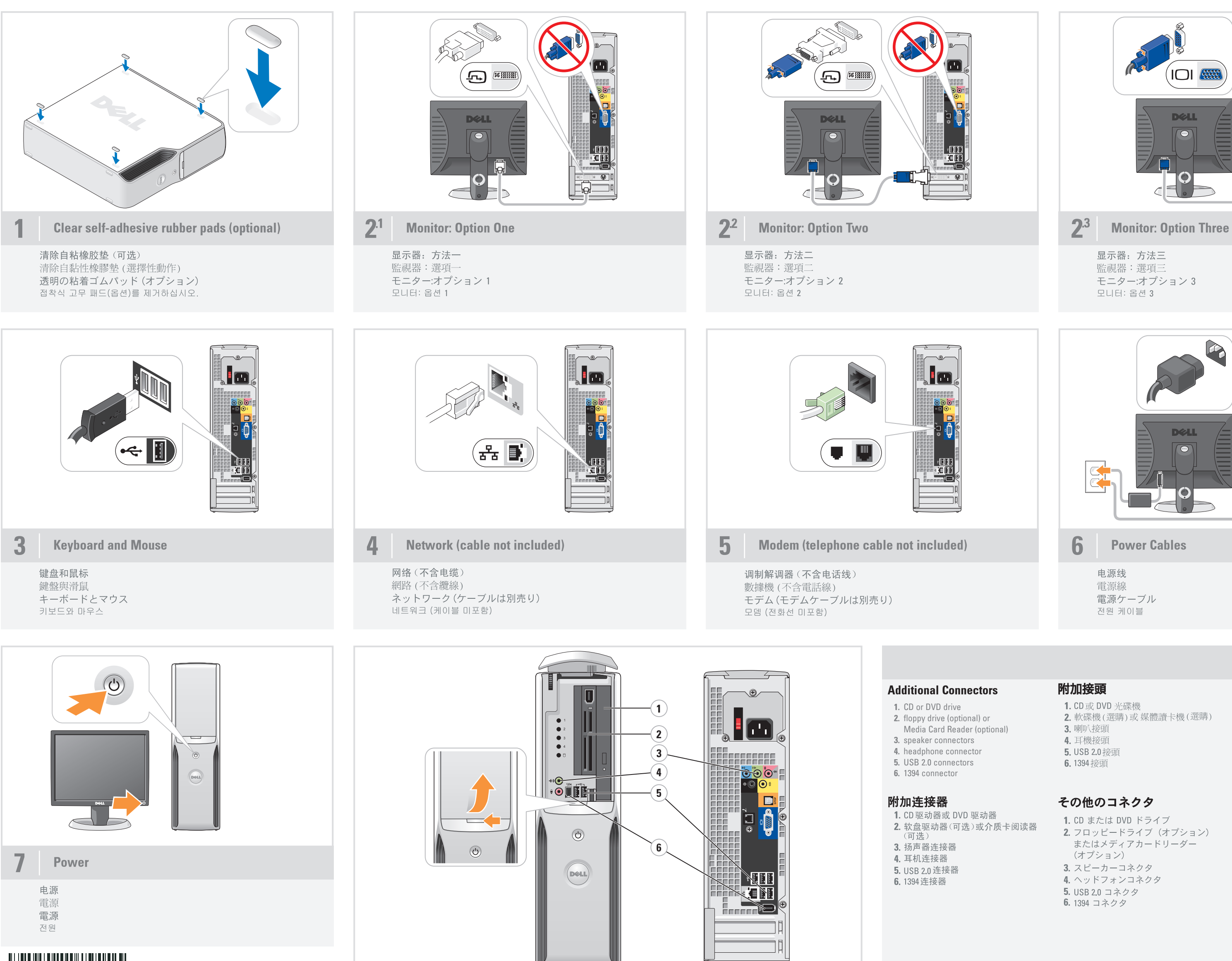

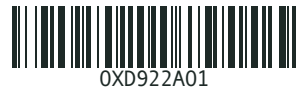

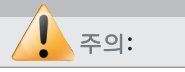

Dell™ 컴퓨터를 설정하여 사 용하기 전에*제품 정보 안내*의 안전 지침을 참조하십시오.

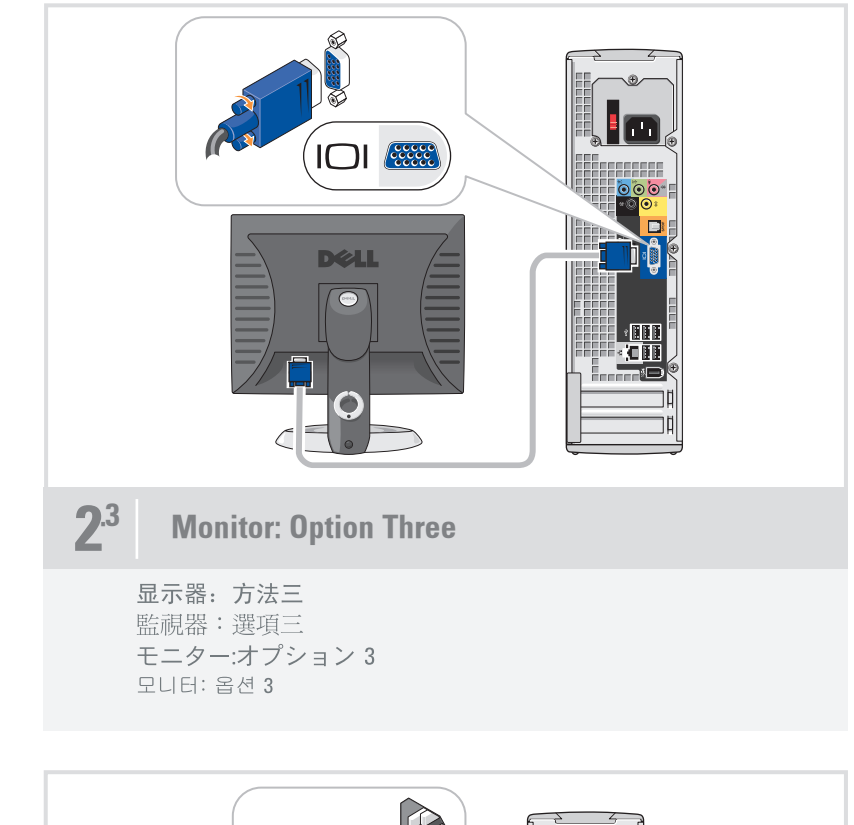

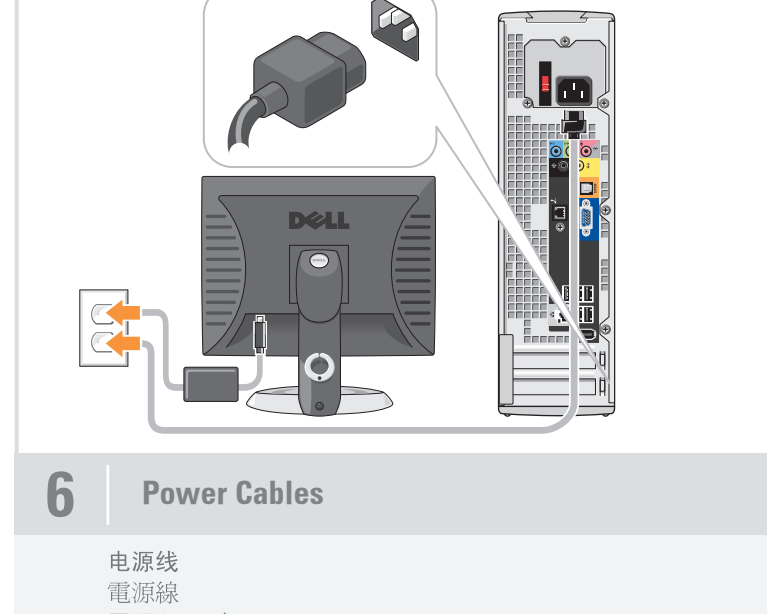

電源ケーブル 전원 케이블

# 附加接頭

- 1. CD 或 DVD 光碟機
- 2. 軟碟機(選購)或媒體讀卡機(選購) 3. 喇叭接頭
- 4. 耳機接頭
- 5. USB 2.0 接頭
- 6.1394 接頭

# その他のコネクタ

- 1. CD または DVD ドライブ 2. フロッピードライブ (オプション) またはメディアカードリーダー (オプション)
- 3. スピーカーコネクタ
- 4. ヘッドフォンコネクタ
- 5. USB 2.0 コネクタ
- 6.1394 コネクタ

# 추가 커넥터

- 1. CD 또는 DVD 드라이브
- 2. 플로피 드라이브(옵션) 또는 미디어 카드 리더(옵션)
- 3. 스피커 커넥터
- 4. 헤드폰 커넥터
- 5. USB 2.0 커넥터
- 6. 1394 커넥터

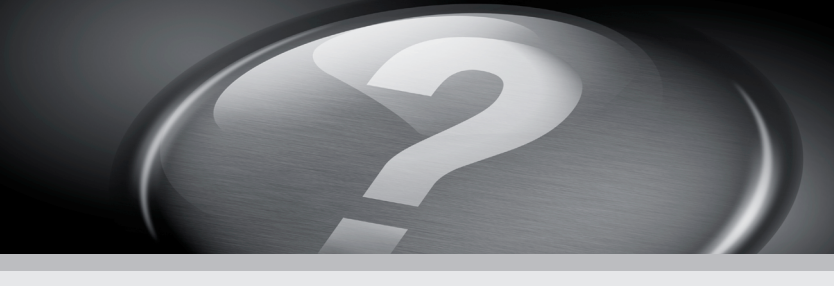

# What's Next

下一步 | 後續動作 | 次のステップ | 다음 과정

# $\boxed{0}$  1:00 PM Media**Center Online Spotlight** My Videos 漫漫 My Pictures My Music More Programs

## Information in this document is subject to change without notice. © 2006 Dell Inc. All rights reserved. Reproduction in any manner whatsoever without the written permission of Dell Inc. is strictly forbidden.

D*ell,* the *DELL logo,* and *Dimension* are trademarks of Dell Inc.;<br>*Microsoft* and *Windows* are registered trademarks of Microsoft<br>Corporation. Dell disclaims any proprietary interest in the marks<br>and names of others.

### 本文件中的信息如有更改,恕不另行通知。 Dell Inc. 版权所有,

未经 Dellinc. 书面许可, 不准以任何形式进行复制。

*Dell. DELL 徽标*和 *Dimension 是 Dell Inc.* 的商标,<br>*Microsoft 和 Windows 是 Microsoft Corporation* 的注册商标。<br>*Dell* 对其它公司的商标和名称不拥有任何专利权。

2006年6月

本文件中的資訊如有變更,恕不另行通知。<br>著作權所有 © 2006 Dell Inc. 所有權利均予保留。 未經 Dell Inc. 的書面許可,不准以任何形式進行複製

Dell TV Dell TV Dell TV Dell TV 如果您購買了 Dell TV 而且想要用它來作為您的監視器, 請參閱TV隨附的安裝說明。

お買い上げいただいたDell TV をモニターとして使用するには、 - Dell TV のセットアップ手順を 参照してください。

# **IBNUBW SJBUNA**

# Printed in Malaysia

## Microsoft Media Center

If you ordered the Microsoft® Windows® XP Media Center Edition operating system, connect the components as described in the Media Center setup instructions that came with your computer.

## Microsoft Media Center Microsoft Media Center Microsoft Media Center Microsoft Media Center

如果您订购了 Microsoft<sup>®</sup> Windows<sup>®</sup> XP Media Center Edition 操作系统, 请按照随计算机提供的 Media Center 安装说明连接组件。

如果您訂購了 Microsoft® Windows® XP Media Center Edition作業系統, 請依電腦隨附的 Media Center 安裝說明所 示來連接元件。

Microsoft® Windows® XP Media Center Edition オペレーティングシステム をご注文された場合は、メディアセンタ ーのセットアップ手順が記載されたコ ンピュータに同梱のマニュアルを参照し てコンポーネントを接続してください。

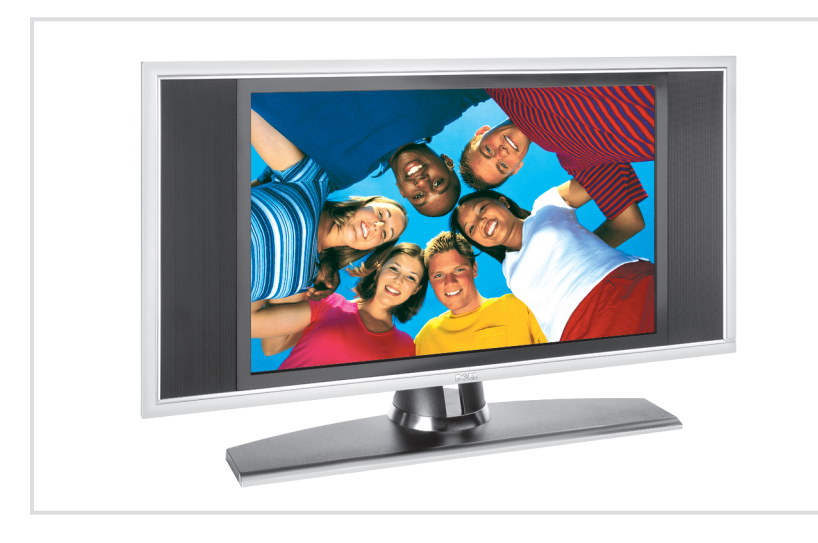

## Dell TV

If you purchased a Dell TV and would like to use it as your monitor, see the setup instructions that came with the TV.

提供的安装说明。

如果您购买了Dell TV 并要将其 作为显示器,请参阅随TV

## Finding Answers

- For additional information about: • Setup instructions, see your Owner's Manual.
- Your computer, click Start, then click Help and Support.
- Windows operating system, click Microsoft Windows XP Tips.

Support and educational tools are available at support.dell.com.

# 查找解决方案

- 附加信息: • 《用户手册》。
- Start (开始), 然后单击
- Help and Support (帮助和支持)。 • 有关 Windows 操作系统 的附加信息,请单击
- Microsoft Windows XP 提示。

support.dell.com 网站上提供了 支持和教学工具。

# 尋找答案

www.dell.com | support.dell.com

•

•

•

サポートおよび教育ツールは support.jp.dell.com でご利用い ただけます。

サポート情報

てください。

# **DØLL**

•

- 如需有關: • Owner's Manual
- 然後按說明和支援
- 請按一下 Microsoft Windows XP 提示
- 支援與教育工具則可以透過 support.dell.com 網站取得。

については、Microsoft Windows XP の基本情報をクリックしてください。

6 2006

Download from Www.Somanuals.com. All Manuals Search And Download.

ben bLLL (shachi biliterision 走 ben inc.<br>的商標: Microsoft 和 Windows 是 Microsoft<br>Corporation 的註冊商標。Dell對其他公司的商標和名 稱不擁有任何專利權。

# **本書の内容は予告なく変更されることがあります。**<br>© **2006 すべての著作権は Dell Inc. にあります。**<br>Dell Inc. の書面による許可のない複製は、いかなる形態におい<br>ても厳重に 禁じられています。

Dell、DELL ロゴ、Dimension は、Dell Inc. の商標です。<br>Microsoft および Windows は、Microsoft Corporation の登録商標です。<br>本書では、上記以外の商標や会社名が使用されている場合があ りますが、これらの商標や会社名は、一切 Dellに所属する<br>ものではありません。

Microsoft® Windows® XP Media Center Edition 운영 체제를 주문했다면 구매한 컴퓨터와 함께 제공된 Media Center 설정 지침의 설명에 따라 구성요소들을 연결하십시오.

Dell TV를 구매하였고, 이 TV를 모니터로 사용하려면 TV의설정 지침을참조하십시오.

追加情報の入手方法は次のとおりです。 『オ ーナーズマニュアル』を参照し

タンをクリックし、ヘルプとサポート をクリックしてください。

## 추가 정보?

- 다음 사항에 대한 추가 정보가 필요할경우:
- 설정 지침 사용 설명서를 참조하십시오.
- 컴퓨터에 관한 정보 시작을 누른 다음 **도움말 및 지원**을 클릭하십시오.
- Windows OS 에 관한 정보 Microsoft Windows XP 팁을 클릭하십시오.
- support.dell.com에서 지원 및 교육 도구를 제공합니다.

본 설명서에 수록된 정보는 사전 통보 없이 변경될 수 있습니다. 2006 Dell Inc.의 사전 승인 없이 어떠한 경우에도 무단 복제하는 것을

*Dell, DELL 로고* 및 *Dimension* 은 Dell Inc.의 상표입니다. *Microsoft*<br>와*Windows* 는 Microsoft Corporation의 등록 상표입니다. Dell 은<br>다른모든 등록 상표 및 상표명에 대한 어떠한 권리도 없습니다.

2006년6월

--------<br>엄격히 금합니다

Free Manuals Download Website [http://myh66.com](http://myh66.com/) [http://usermanuals.us](http://usermanuals.us/) [http://www.somanuals.com](http://www.somanuals.com/) [http://www.4manuals.cc](http://www.4manuals.cc/) [http://www.manual-lib.com](http://www.manual-lib.com/) [http://www.404manual.com](http://www.404manual.com/) [http://www.luxmanual.com](http://www.luxmanual.com/) [http://aubethermostatmanual.com](http://aubethermostatmanual.com/) Golf course search by state [http://golfingnear.com](http://www.golfingnear.com/)

Email search by domain

[http://emailbydomain.com](http://emailbydomain.com/) Auto manuals search

[http://auto.somanuals.com](http://auto.somanuals.com/) TV manuals search

[http://tv.somanuals.com](http://tv.somanuals.com/)